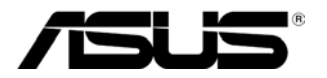

E5195 V1 2010 Január

# **MS228H sorozat LED-monitor**

# **Felhasználói kézikönyv**

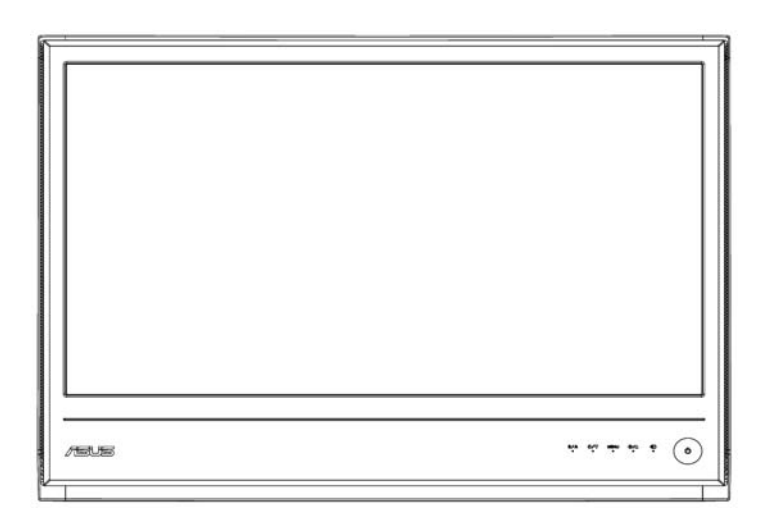

# **Tartalomjegyzék**

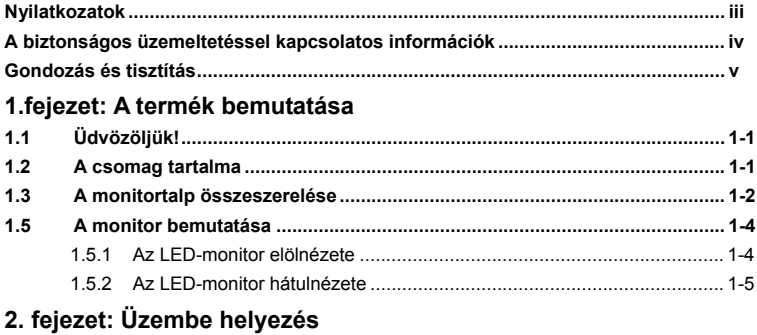

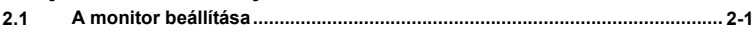

### **3. fejezet: Általános utasítások**

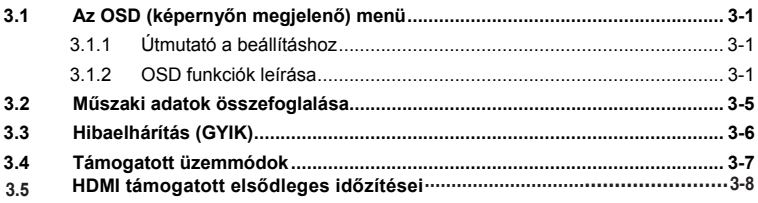

Copyright © 2010. ASUSTeK COMPUTER INC. Minden jog fenntartva!

Az ASUSTeK COMPUTER INC. ("ASUS") előzetes írásos engedélye nélkül ennek a<br>kiadványnak, illetve a benne leírt termékeknek vagy szoftvernek, semmilyen részletét nem szabad sokszorosítani, továbbítani, átírni, adatfeldólgozó rendszerben tárolni, bármilyen nyelvre lefordítani, legyen az bármilyen formában vagy eszközzel, kivéve a vásárlói dokumentációt tartalékmásolat készítése céljából.

A termékgarancia, illetve szolgáltatás nem kerül meghosszabbításra, ha: (1) a terméket megjavítják, módosítják vagy átalakítják, kivéve ha az ilyen javítást, módosítást vagy átalakítást az ASUS írásban jóváhagyta; vagy (2) a termék sorozatszámát olvashatatlanná teszik vagy hiányzik.

AZ ASUS A JELEN KIADVÁNYT AZ EREDETI ÁLLAPOTÁBAN BIZTOSÍTJA, KIZÁRVA<br>MINDENNEMŰ KIFEJEZETT VAGY BELEÉRTETT SZAVATOSSÁGOT, TÖBBEK KÖZÖTT A FORGALMAZHATÓSÁGRA, AZ ADOTT CÉLRA VALÓ ALKALMASSÁGRA<br>VONATKOZÓ SZAVATOSSÁGOT, ILLETVE FELTÉTELEKET. AZ ASUS, ILLETVE<br>ANNAK IGAZGATÓI, TISZTSÉGVISELŐI, ALKALMAZOTTAI VAGY MEGBÍZOTTAI SEMMILYEN ESETBEN NEM TARTOZNÁK FELELŐSSÉGGEL SEMMILYEN OLYAN KÖZVETLEN, KÖZVETETT, ESETI, KÜLÖNLEGES VAGY KÖVETKEZMÉNYES KÁRÉRT, SEM KÁRTÉRÍTÉSSEL AZ ELMARADT NYERESÉG, ELMARADT BEVÉTEL, ADATVESZTÉS VAGY ÜZEMKIESÉS OKOZTA OLYAN KÁRÉRT, AMELY A JELEN KÉZIKÖNY VAGY TERMÉK HIBÁJÁBÓL ERED, MÉG AKKOR IS, HA AZ ASUS-T TÁJÉKOZTATTÁK ENNEK LEHETŐSÉGÉRŐL.

A JELEN KÉZIKÖNYVBEN SZEREPLŐ MŰSZAKI ADATOKAT ÉS INFORMÁCIÓT KIZÁRÓLAG TÁJÉKOZTATÁS CÉLJÁBÓL BIZTOSÍTUNK, ÉS ELŐZETES BEJELENTÉS NÉLKÜL, BÁRMIKOR MEGVÁLTOZHATNAK. NEM ÉRTELMEZHETŐK TOVÁBBÁ AZ ASUS ELKÖTELEZETTSÉGÉNEK. AZ ASUS NEM VÁLLAL SEMMINEMŰ FELELŐSSÉGET A KÉZIKÖNYVBEN ELŐFORDULÓ HIBÁKÉRT VAGY PONTATLAN INFORMÁCIÓKÉRT, A BENNE LEÍRT TERMÉKEKET ÉS SZOFTVERT IS BELEÉRTVE.

A jelen kézikönyvben szereplő termékek és cégnevek az adott cégeik bejegyzett védjegyei vagy szerzői tulajdona lehetnek vagy sem, és használatuk kizárólag azonosítás vagy magyarázat céljából történik a tulajdonos javára, mindennemű jogsértés szándéka nélkül.

# **Nyilatkozatok**

A Federal Communications Commission nyilatkozata

Az eszköz megfelel az FCC-előírások 15. fejezetében meghatározott határértékeknek. A működés feltételei a következők:

- ‧ A készülék nem okozhat káros interferenciát, és
- ‧ A készüléknek minden interferenciát el kell viselnie, ideértve az olyan interferenciát is, mely nem kívánt működést eredményezhet.

Ez a készülék bevizsgálásra került és megfelelt az FCC szabályok 15. részében foglalt B osztályú digitális berendezésekre vonatkozó előírásoknak. Ezek a követelmények úgy vannak megszabva, hogy ésszerű védelmet nyújtsanak a káros zavar ellen lakókörnyezetben való telepítéskor. Ez a készülék rádiófrekvenciás energiát gerjeszt, használ és sugározhat ki, ezért amennyiben nem az utasításoknak megfelelően történik a telepítése és használata, úgy a rádiófrekvenciás kommunikációt zavarhatja. Arra nincs garancia, hogy sehol nem léphet fel interferencia. Amennyiben a berendezés használata közben káros interferenciát okoz a rádiófrekvenciás vagy televíziós jeleknek – amely a berendezés ismételt ki- és bekapcsolásával állapítható meg – a következő intézkedésekkel próbálja megoldani a problémát:

- ‧ Irányítsa másfelé vagy helyezze át a vevőantennát.
- ‧ Növelje a készülék és a vevőegység közötti távolságot.
- ‧ Csatlakoztassa a készüléket a vevő hálózati áramkörétől eltérő hálózati konnektorba.
- Kérje a kereskedő vagy egy tapasztalt rádió/TV szerelő segítségét.

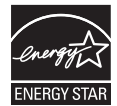

Energy Star<sup>®</sup> partnerként cégünk megállapítása szerint ez a termék megfelel az Energy Star<sup>®</sup> energiatakarékosságra vonatkozó ajánlásainak.

# **A Kanadai Távközlési Minisztérium nyilatkozata**

Ez a digitális berendezés nem haladja meg a digitális berendezésekből származó rádiófrekvenciás zaj tekintetében a B Osztályra vonatkozó határértékeket a Kanadai Hírközlési Minisztérium Rádiófrekvenciás Szabályozása értelmében.

Ez a B osztályú digitális berendezés megfelel a kanadai ICES-003-nak.

# **A biztonságos üzemeltetéssel kapcsolatos információk**

- ‧ Mielőtt üzembe helyezné a monitort, figyelmesen olvassa el a csomagban mellékelt dokumentációt.
- ‧ A tűz és áramütés veszélyének elkerülése érdekében, soha ne tegyék ki a monitort eső vagy nedvesség hatásának.
- ‧ Ne próbálja felnyitni a monitor burkolatát. A monitor belsejében uralkodó veszélyes nagyfeszültség súlyos testi sérülést okozhat.
- Ha a tápegység elromlik, ne kísérelje meg saját maga megjavítani. Forduljon szakemberhez vagy a termék viszonteladójához.
- ‧ Az termék használata előtt győződjön meg az összes kábel megfelelő csatlakoztatásáról és a tápkábel épségéről. Ha sérülést tapasztal, azonnal vegye fel a kapcsolatot a termék értékesítőjével.
- ‧ A monitorváz hátulján és tetején lévő rések és nyílások a szellőzést segítik. Ne zárja el a szellőzőnyílásokat. Ezt a terméket soha nem szabad fűtőtest fölé vagy mellé helyezni, hacsak megfelelő szellőzést nem biztosítanak.
- ‧ A monitort csak a címkén feltüntetett feszültséggel szabad üzemeltetni. Ha nem biztos a rendelkezésre álló feszültséget illetően, lépjen kapcsolatba a kereskedővel vagy a helyi áramszolgáltatóval.
- ‧ A helyi szabványnak megfelelő tápdugót használjon.
- Ne terhelje túl a hosszabbítókat. A túlterhelés tüzet vagy áramütést okozhat.
- ‧ Óvja a portól, magas páratartalomtól és a szélsőséges hőmérséklettől. Ne helyezze a monitort olyan helyre, ahol vizes lehet. A monitort stabil felületre állítsa.
- Villámlás esetén, illetve ha a készüléket hosszabb ideig nem használják, húzza ki az elektromos kábelét. Ezzel megvédi a monitort az áramingadozásoktól.
- ‧ Ne dugjon semmiféle idegen tárgyat, illetve öntsön folyadékot a monitor burkolatán lévő résekbe!
- ‧ A megfelelő működés érdekében a monitort kizárólag UL minősítéssel rendelkező számítógéppel használja, amely megfelelően konfigurált aljzatokkal rendelkezik és 100 - 240 V~ jelzéssel van ellátva.
- ‧ Ha műszaki problémát tapasztal a monitorral kapcsolatban, kérjük lépjen kapcsolatba szerviz szakemberrel vagy a kiskereskedővel.

### **Gondozás és tisztítás**

- ‧ Mielőtt felemelné vagy áthelyezné a monitort, tanácsos leválasztani róla a tápkábelt és a jelkábeleket. Alkalmazza a megfelelő emelési technikát a monitor elhelyezésénél. A monitor emelése vagy hordozása alkalmával mindig a szélénél fogia meg. Ne emelje meg a monitort a talpánál vagy a tápkábelnél fogva.
- ‧ Tisztítás. Kapcsolja ki a monitort és húzza ki a hálózati tápkábelt. A monitort nem szöszölő, puha kendővel tisztítsa. A nehezen eltávolítható szennyeződésekhez híg szappanoldattal enyhén megnedvesített kendőt használjon.
- ‧ Kerülje az alkoholt vagy acetont tartalmazó tisztítószerek használatát. Az LCD tisztításához való tisztítószert használjon. Soha ne permetezze a tisztítószert közvetlenül a képernyőpanelre, mert a monitor belsejébe csöpöghet és áramütést okozhat.

# **A következő jelenségek NEM a monitor meghibásodásának**

### **jelei:**

- ‧ A fénycsöves megvilágítás jellegéből fakadóan a képernyő vibrálhat az üzembe helyezést követően. Kapcsolja ki az Üzemkapcsolót, majd kapcsolja ismét be, hogy meggyőződjön, eltűnt a vibrálás.
- ‧ Az asztalhoz felhasznált háttértől függően kissé egyenetlen lehet a képernyő fényereje.
- ‧ Ha a monitor ugyanazt a képet jeleníti meg órákig, annak utóképe a képernyőn maradhat, miután új képre vált. A képernyő lassan helyreáll, vagy néhány órára kikapcsolhatja a monitort.
- Ha a képernyő fekete lesz vagy villog, illetve ha nem működik többé, a javítás érdekében lépjen kapcsolatba a forgalmazóval vagy szervizközponttal. Ne kísérelje meg saját maga megjavítani a képernyőt!

# **A kézikönyvben felhasznált konvenciók**

FIGYELEM! Tájékoztatás saját sérülésének elkerülése érdekében, ha feladatot kíván végrehajtani.

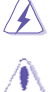

VIGYÁZAT! Tájékoztatás a részegységek károsodásának elkerülése érdekében, ha feladatot kíván végrehajtani.

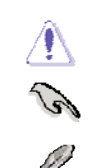

FONTOS: A feladat végrehajtásához KÖTELEZŐEN betartandó utasítás.

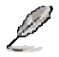

MEGJEGYZÉS: Tippek és hasznos tájékoztatás a feladatok végrehajtásához.

### **Hol tájékozódhatom részletesebben?**

További információkért, illetve termék- vagy szoftverfrissítésekért vegye igénybe az alábbi forrásokat:

### **1. ASUS weboldalak**

Az ASUS nemzetközi weboldalai a legfrissebb információkat közlik az ASUS hardver- és szoftvertermékeivel kapcsolatban. Látogassa meg a **http://www.asus.com** weboldalt.

### **2. Opcionális dokumentáció**

A termék csomagja opcionális dokumentációt is tartalmazhat, mint például garanciakártyát, amelyet a kereskedő biztosított. Ezek a dokumentumok nem részei a szabvány csomagnak.

# **1.1Üdvözöljük!**

Köszönjük, hogy az ASUS<sup>®</sup> MS228H sorozatú LED-monitort választotta! Az ASUS legújabb szélesképernyős LED-monitorja élesebb, szélesebb és világosabb képet biztosít, valamint számos szolgáltatást, amelyek fokozzák élményét.

A szolgáltatások élvezetessé és praktikussá teszik a MS228H nyújtotta vizuális élményt!

# **1.2 A csomag tartalma**

A MS228H sorozatú monitor csomagjának a következő tételeket kell tartalmaznia:

- $\checkmark$  I FD-monitor
- $\checkmark$  Monitortalp
- Üzembe helyezési útmutató
- $\checkmark$  Tápkábel
- $\checkmark$  VGA kábel
- √ HDMI-DVI kábel
- Hálózati adapter
- Garanciakártya

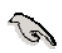

Amennyiben a tételek közül bármelyik sérült vagy hiányzik, azonnal lépjen kapcsolatba a forgalmazóval.

# **1.3 A monitortalp összeszerelése**

A monitortalp összeszerelése:

 Rögzítse a talpat a monitorhoz a mellékelt csavar segítségével, majd  $\overline{a}$ tegye rá a csavarfedelet.

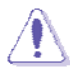

Tanácsos az asztal felületét puha kendővel leteríteni, nehogy megsérüljön a monitor.

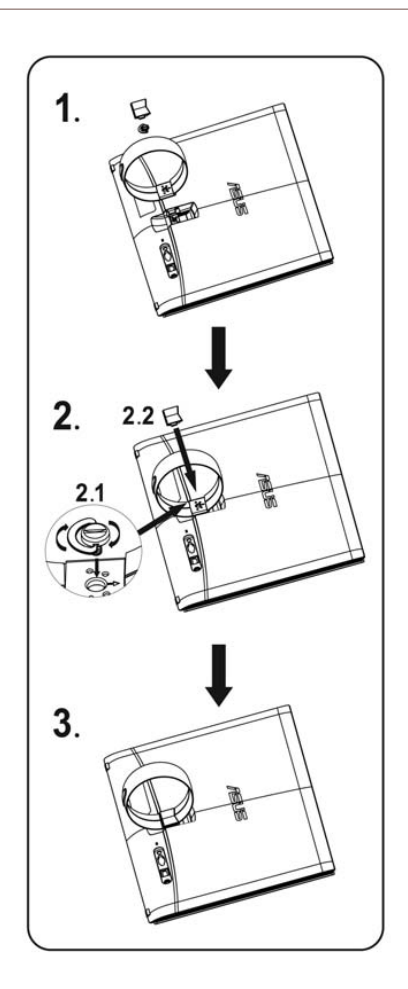

# **1.4** Kábelek csatlakoztatása

Csatlakoztassa a szükséges kábeleket.

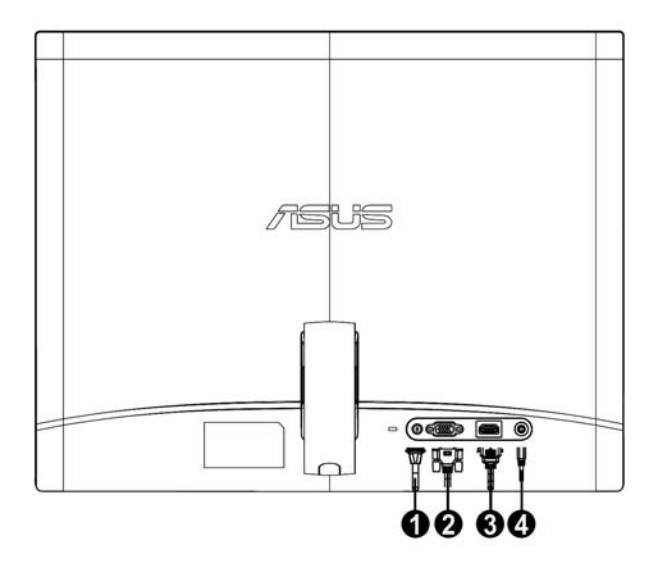

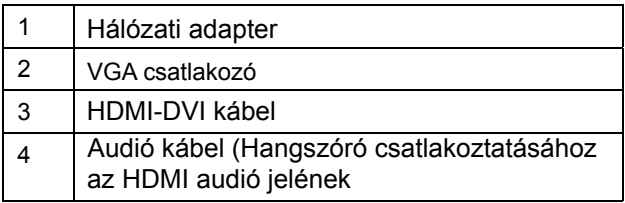

#### **1.5 A monitor bemutatása**

# **1.5.1 Az LED-monitor elölnézete**

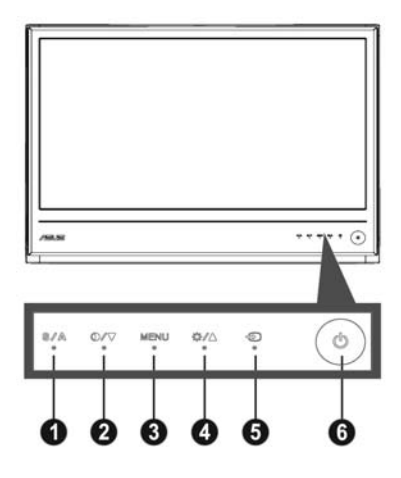

- **A** 1. Gomb:
	- ‧ A gomb hosszú ideig tartó lenyomása (2-4 másodpercig) automatikusan optimális helyzetbe, órajelre és fázisra állítja a képet (csak a VGA üzemmód esetében).
	- $\bullet$ váltáshoz (Játék, Éjszakai, Tájkép, Normál és Színház mód), a SPLENDID™ képjavítási technológia támogatásával. Használja ezt a gyorsgombot öt előre beállított videó üzemmód közötti
	- Kilépés az OSD menüből, illetve visszatérés az előző menübe, ha az OSD menü aktív.
- 2.  $\bigcirc$  /  $\nabla$  gomb:
	- $\bullet$ Nyomja meg ezt a gombot a kiválasztott funkció értékének csökkentéséhez, vagy lépjen a következő funkcióra.
	- $\bullet$ Gyorsgombként is működik a kontrasztarány beállításához.
- 3. MENU gomb:
	- ‧ OSD menü ativálása
	- ‧ Nyomja meg ezt a gombot a belépéshez/kiemelt ikon (funkció) kiválasztásához aktív OSD menü mellett.
- 4.  $\frac{1}{2}$  **/ ▲** qomb:
	- $\bullet$ Nyomja meg ezt a gombot a kiválasztott funkció értékének növeléséhez, vagy lépjen a következő funkcióra.
	- ‧ Gyorsgombként is működik a fényerő beállításához.
- 5.  $\bigoplus$  Bemenet (input) kiválasztási gomb:
	- · Használja ezt a gyorsgombot, hogy a VGA és a HDMI bemeneti jel között váltson
- 6. **Ö** Üzemkapcsoló gomb:
	- ‧ Nyomja meg a gombot a monitor be-, illetve kikapcsolásához.

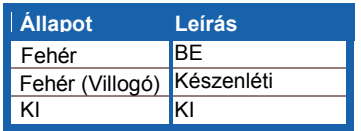

# **1.5.2 Az LED-monitor hátulnézete**

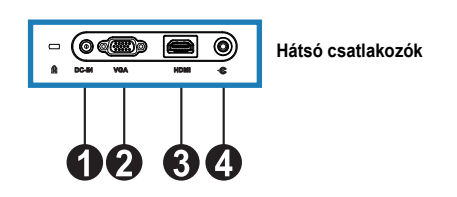

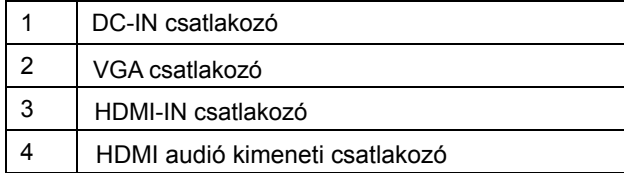

# **2.1 A monitor beállítása**

- ‧ Fogja meg mindkét oldalon a monitorkávát, nehogy leessen, amikor beállítja a szögét.
- ‧ A monitor nézőszögét 10º és 20º fok között állíthatja.

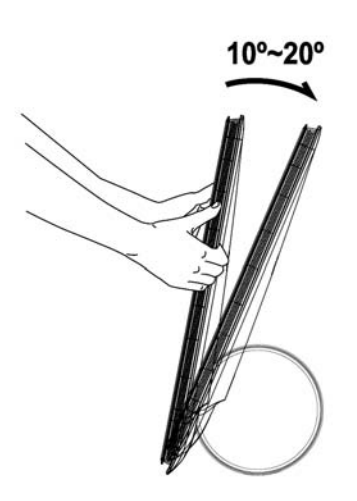

# **3.1Az OSD (képernyőn megjelenő) menü**

# **3.1.1 Útmutató a beállításhoz**

1. Nyomja meg a MENÜ gombot, hogy aktiválja az OSD menüt.

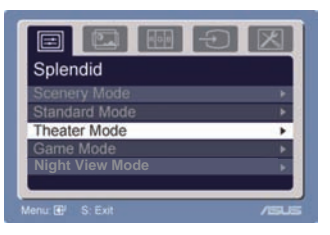

- 2. Nyomja meg a  $\blacktriangledown$  vagy  $\blacktriangle$  gombot a kívánt funkció kiválasztásához. A kívánt funkció kiemelése mellett nyomja meg a MENÜ gombot az aktiválásához. Ha a kiválasztott funkció almenüvel rendelkezik, nyomja meg a  $\blacktriangledown$  vagy  $\blacktriangle$  gombot ismét, hogy az almenü funkciói között navigáljon. A kívánt almenü funkció kiemelése mellett nyomja meg a MENÜ gombot az aktiválásához.
- 3. Nyomja meg a  $\blacktriangledown$  vagy  $\blacktriangle$  gombot a kiválasztott funkció beállításának módosításához.
- 4. Az OSD menüből történő kilépéshez nyomja meg a **sz** gombot. Más funkciók beállításainak módosításához ismételje meg a 2. és a 3. lépést.

# **3.1.2 OSD funkciók leírása**

### **1. Splendid**

Ez a funkció öt alfunkciót tartalmaz, amelyeket tetszés szerint kiválaszthat. Mindegyik üzemmód alaphelyzet funkcióval rendelkezik, ami lehetővé teszi saját

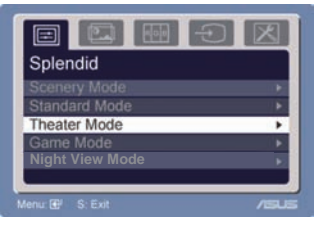

beállításának megtartását, illetve az alapértelmezett módba történő visszalépést.

- $\bullet$ **Tájkép mód**: a legjobb választás tájképeket ábrázoló fotók megjelenítéséhez SPLENDID™ intelligens videotechnológiával.
- ‧ **Normál mód**: a legjobb dokumentumszerkesztéshez SPLENDID™ intelligens videotechnológiával.
- ‧ **Színház mód**: a legjobb választás filmekhez SPLENDID™ intelligens videotechnológiával.
- **Játék mód**: a legjobb választás játékokhoz SPLENDID™ intelligens videotechnológiával. ‧
- ‧ **Éjszakai üzemmód**: a legjobb választás sötét jeleneteket tartalmazó játékokhoz vagy filmekhez SPLENDID™ intelligens videotechnológiával.

‧ **Éjszakai üzemmód:** A legjobb választás sötét jeleneteket tartalmazó játékokhoz vagy filmekhez SPLENDID™ képjavítással.

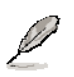

- Normál módban a **Saturation (Színtelítettség)** és **Sharpness (Élesség)** funkciók nem állíthatók be a felhasználó által.
- A többi üzemmódban az **sRGB** funkció nem állítható be a felhasználó által.

### **2. Kép**

A kép fényerejét, kontrasztját, ASCR, Trace Free, élességét, színtelítettségét, helyzetét (csak VGA) és fókuszát (csak VGA) ebből a főmenüből állíthatja be.

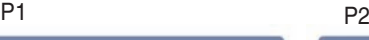

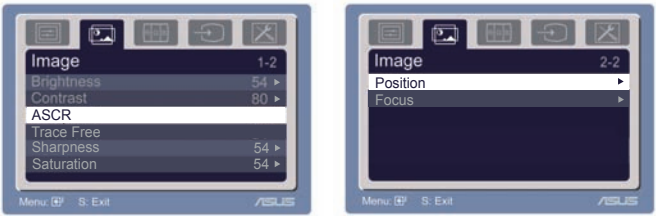

- ‧ Fényerő: A beállítási tartomány 0-tól 100-ig terjed + l■ gyorsgomb a funkció aktiválásához.
- ‧ Kontraszt: A beállítási tartomány 0-tól 100-ig terjed.
- ASCR: jelölje ki a Igen vagy Nem elemet a dinamikus kontrasztfunkció engedélyezéséhez, illetve letiltásához.  $\bullet$
- Trace Free: a válaszidő gyorsításához Over drive technologia segítségével. A beállítási tartomány 0-tól 100-ig terjed. ‧
- Élesség: A beállítási tartomány 0-tól 100-ig terjed.
- Színtelítettség : A beállítási tartomány 0-tól 100-ig terjed.
- Helyzet: a kép vízszintes helyzetének (H-Position), illetve függőleges helyzetének (V-Position) beállítását teszi lehetővé. A beállítási tartomány 0-tól 100-ig terjed.
- ‧ Fókusz: csökkenti a kép sorzaját és a képismétlési zaját a (Fázis) és az (Időzítés) külön-külön történő beállításával. A beállítási tartomány 0-tól 100-ig terjed.
- 
- A fázis a pixel-órajel fázisának beállítására szolgál. A nem megfelelő fázis-beállítással rendelkező képben vízszintes zavarok vannak.
- Az időzítés (pixelfrekvencia) szabályozza, hogy hány képpontot érint egy vízszintes pásztázás. Amennyiben nem megfelelő a frekvencia, a képernyőn függőleges csíkok jelennek meg és a kép nem arányos.

### **3. Szín**

Válassza ki az Önnek legjobban tetsző színezetet.

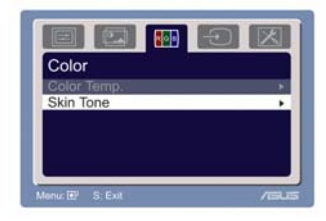

- ‧ Színhőmérséklet: Öt szín-üzemmódot tartalmaz: Hideg, Normál, Meleg, sRGB és Egyéni beállítás.
- ‧ Bőrtónus: Három szín-üzemmódot tartalmaz: Vöröses, Természetes és Sárgás.

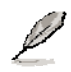

Az egyéni üzemmódban az R (Red - Vörös), G (Green - Zöld) és B (Blue - Kék) színek a felhasználó által beállíthatóak 0-tól 100-ig terjedő tartományban.

### **4. Bemenetválasztás**

Ennél a funkciónál a VGA, és HDMI bemeneti források közül lehet választani.

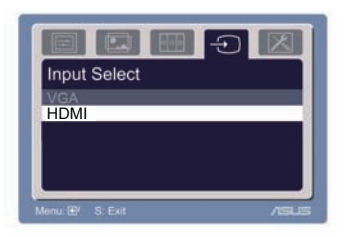

# **5. A rendszer beállítása**

Lehetővé teszi a rendszer beállítását.

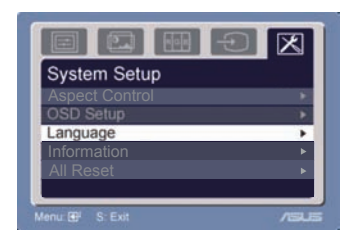

- ‧ Hangerő: A beállítási tartomány 0-tól 100-ig terjed.  $\Box$ ) gyorsgomb a funkció aktiválásához.
- OSD beállítás: Az OSD menü vízszintes helyzetének (H-Position), illetve függőleges helyzetének (V-Position) beállítását teszi lehetővé. A beállítási tartomány 0-tól 100-ig terjed. Az OSD időtúllépés részében 10 és 120 között állíthatja be az OSD menü időtúllépését.
- ‧ Nyelv: Tíz nyelv közül választhat: angol, német, olasz, francia, holland, spanyol, orosz, hagyományos kínai, egyszerűsített kínai, japán és koreai.
- Képarány-beállítás: A képarányt "Full" (Teljes kitöltés) vagy "4:3" értékre állítja. (csak HDMI).
- ‧ Információ: A monitor információit mutatja.
- Összes visszaállítása : A "Yes" (Igen) kiválasztása lehetővé teszi az előre beállított értékek visszaállítását.

# **3.2 Műszaki adatok összefoglalása**

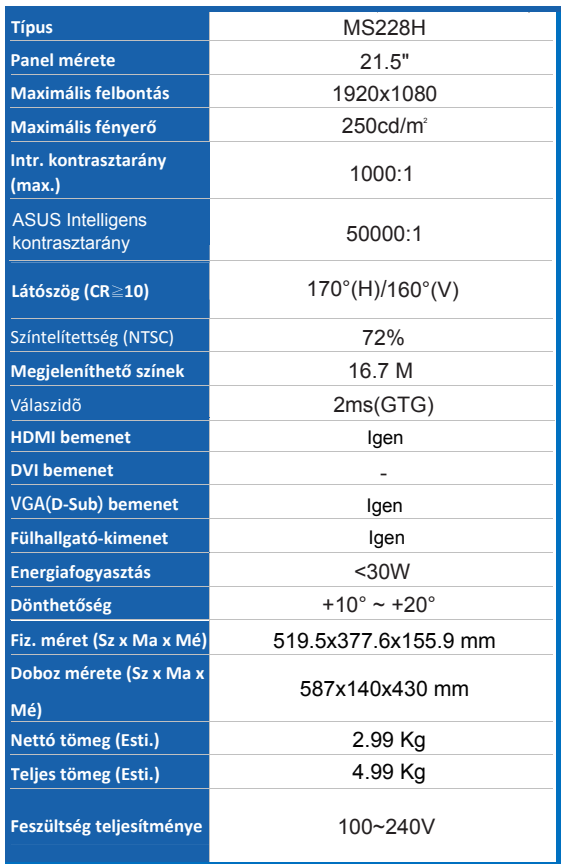

**\* A műszaki adatok előzetes értesítés nélkül megváltozhatnak.** 

# **3.3Hibaelhárítás (GYIK)**

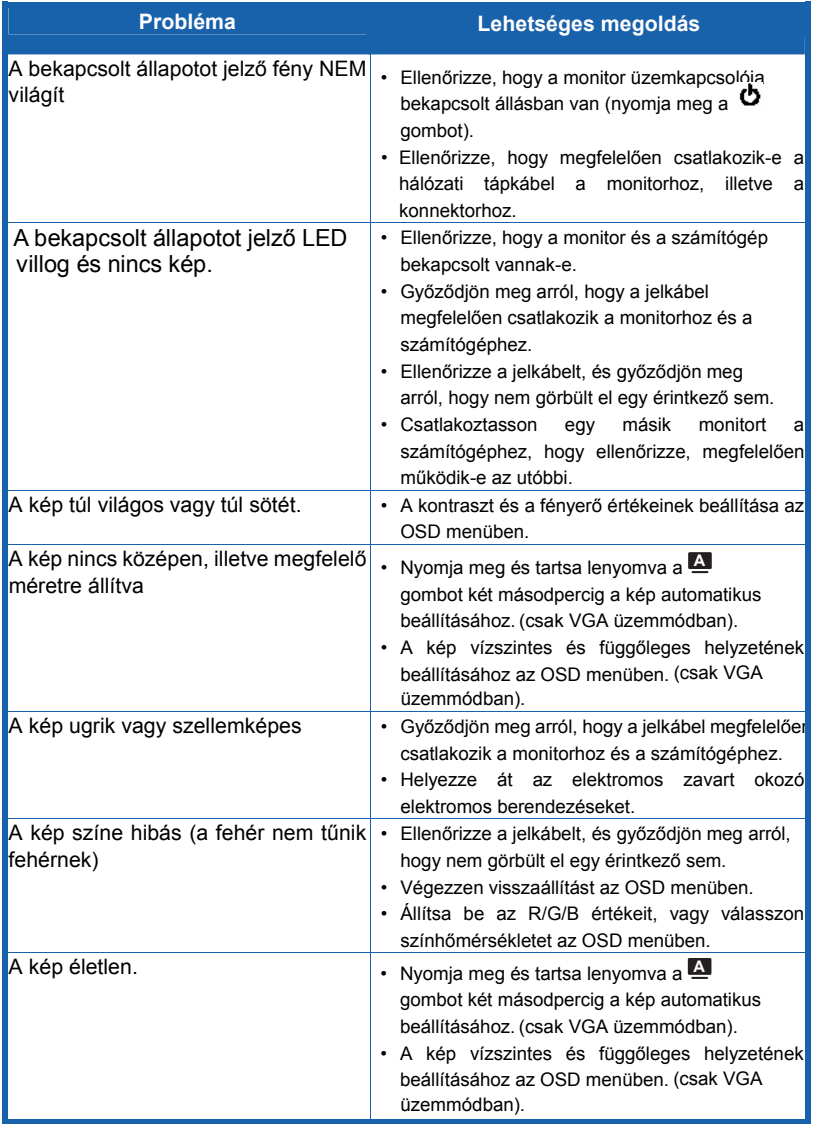

# **3.4 A MS228H PC támogatott időzítéseinek listája**

**VESA üzemmódok, gyárilag beállított időzítések**

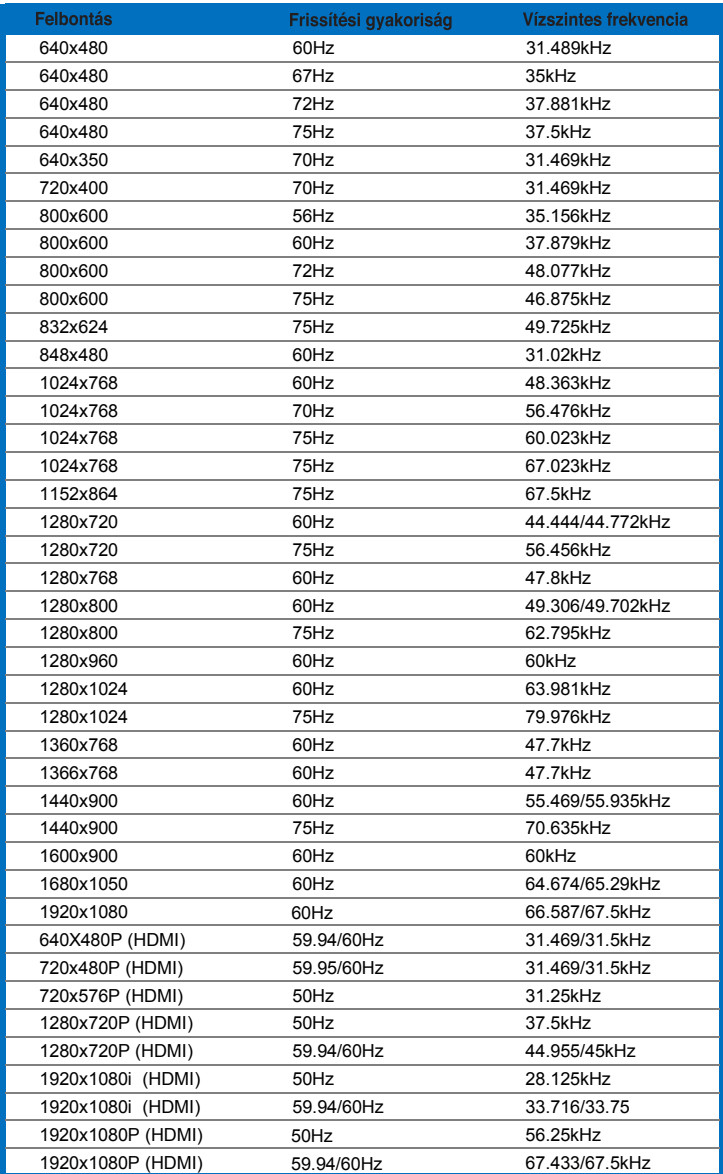

**IBM üzemmódok**

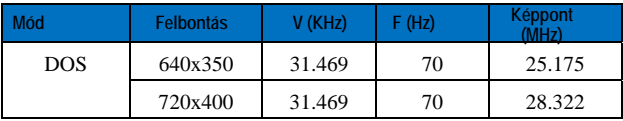

#### **MAC üzemmódok**

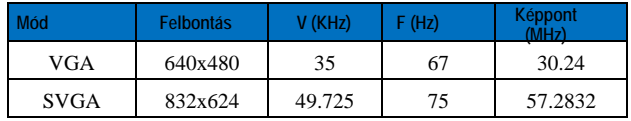

**\* Előfordulhat, hogy a fenti táblázatokban nem szereplő üzemmódok nem támogatottak. Az optimális felbontás érdekében javasoljuk a fenti táblázatban felsorolt üzemmódok használatát.**